*(Affiliated to Saurashtra University)*

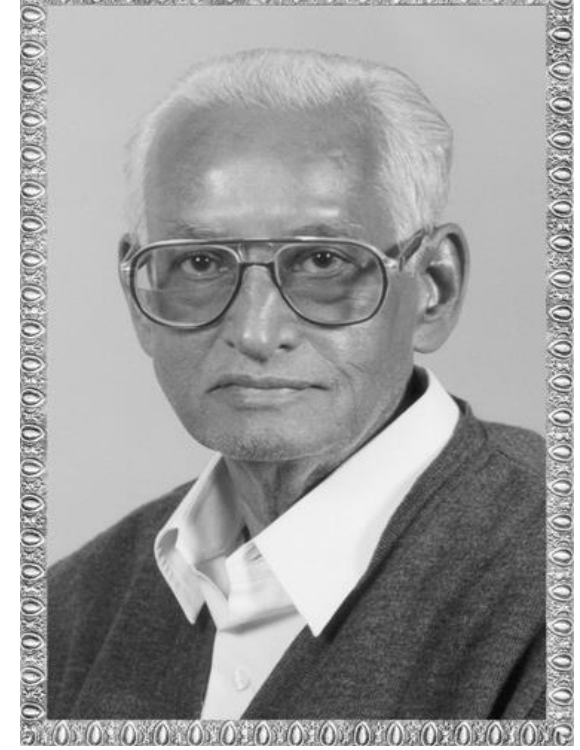

### Lt. Shree Chimanbhai Shukla **GDCA** – SEM-2 - C#.NET

 **Raiya Road, Rajkot. Shree H.N.Shukla College, Street No. 2, Vaishali Nagar, Nr. Amrapali Railway Crossing,**

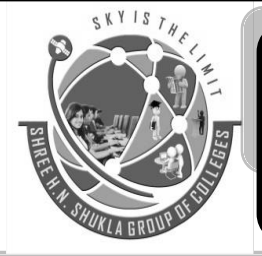

**Shree H.N.Shukla College, Street No. 3, Vaishali Nagar, Nr. Amrapali Railway Crossing, Raiya Road, Rajkot.**

**Ph. (0281)2471645**

Website:hnsgroupofcolleges.org Email : hnsinfo@hnshukla.com

Subject: C#- PO

**Ph. (0281)2440478, 2472590**

*(Affiliated to Saurashtra University)*

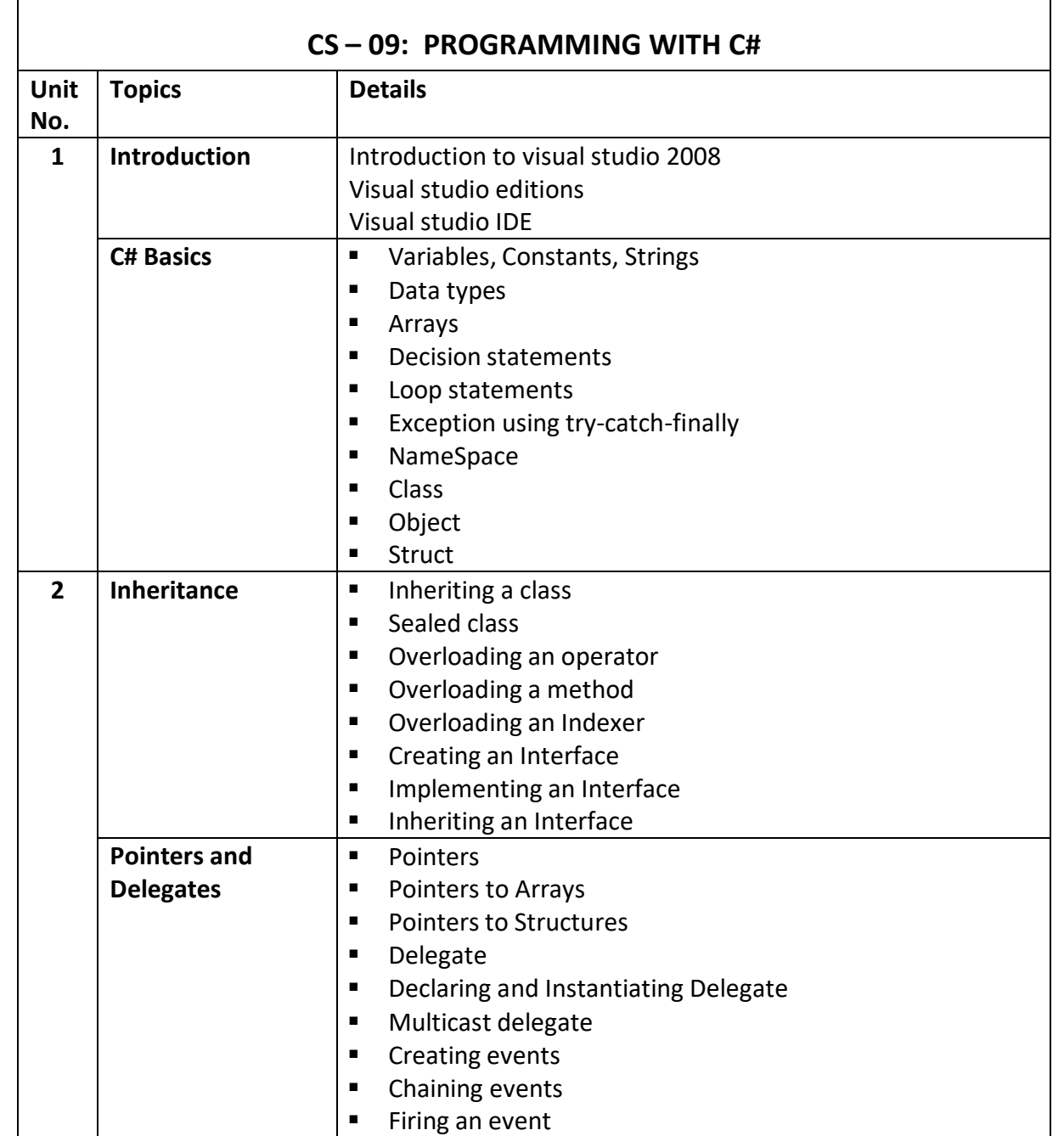

*(Affiliated to Saurashtra University)*

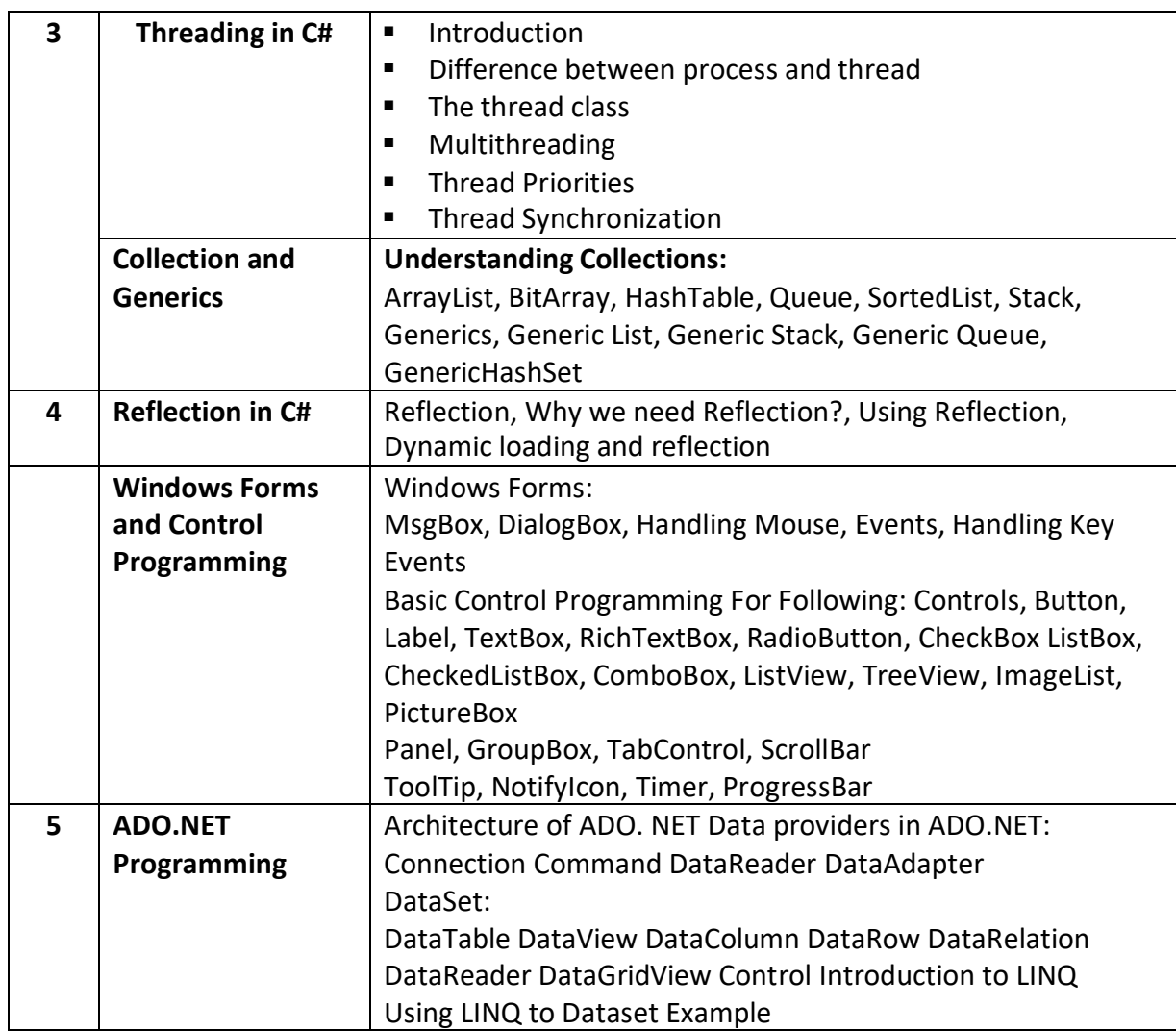

*Subject: C#- PGDCA-2* **3**

 $\circ$ 

*(Affiliated to Saurashtra University)*

### **Chapter-4 :- Reflection and Windows Forms**

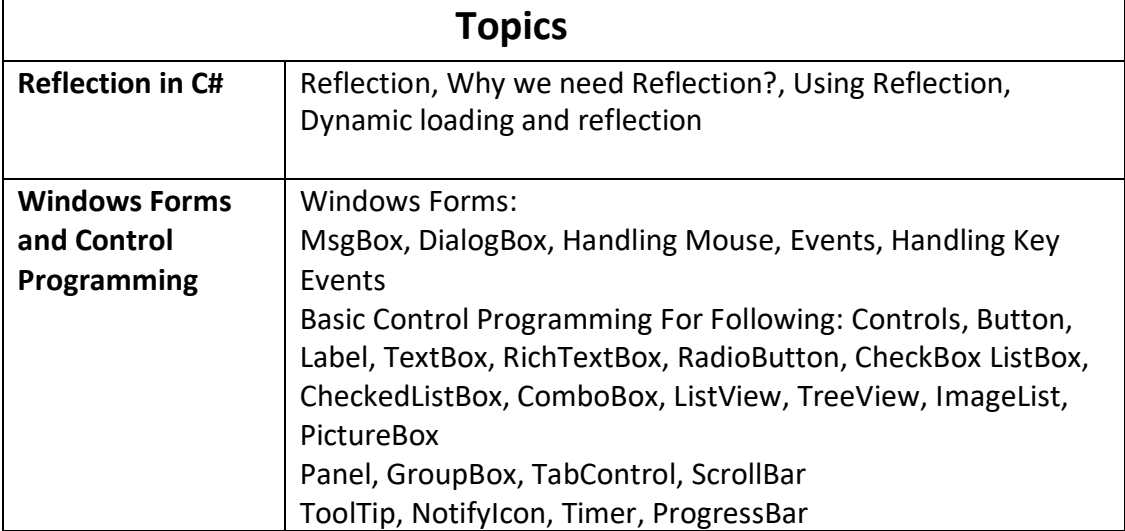

*(Affiliated to Saurashtra University)*

### **Topic: What is Windows Application?**

#### **Ans:**

 $\pm$  The application which has coding and designing both sections is known as windows application.

#### **Topic: Write a short note on different controls of windows application.**

#### **Ans:**

As windows application contains designing part along with coding section, following are the type of different controls:

### **1) Label:**

### **Description:**

**W** Labels are generally used to provide descriptive text to the user.

#### **Properties:**

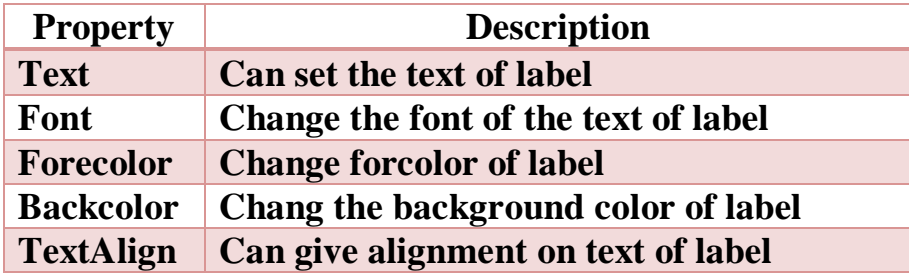

*(Affiliated to Saurashtra University)*

### **2) TextBox:**

### **Description:**

Textbox control is used to get input from the user or to display the text.

### **Properties:**

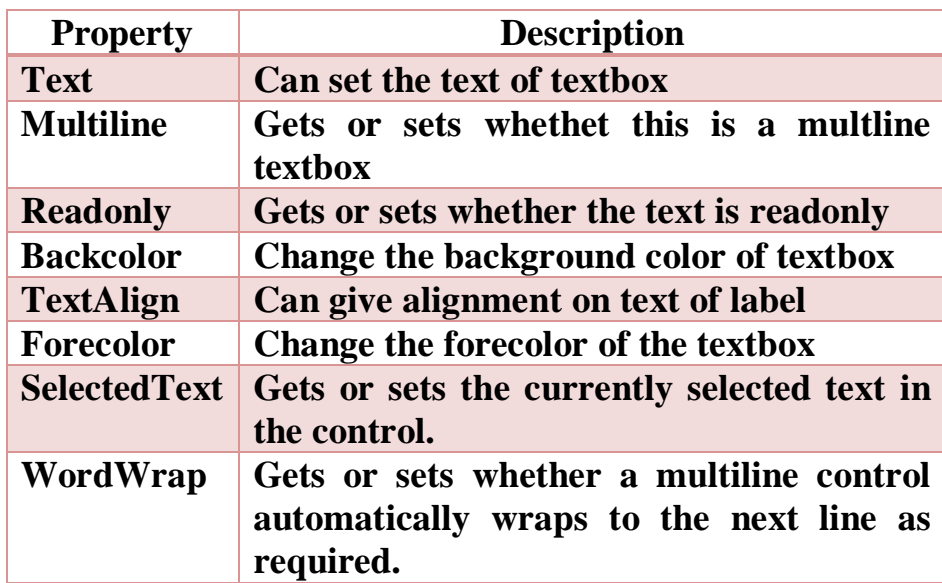

### **Events:**

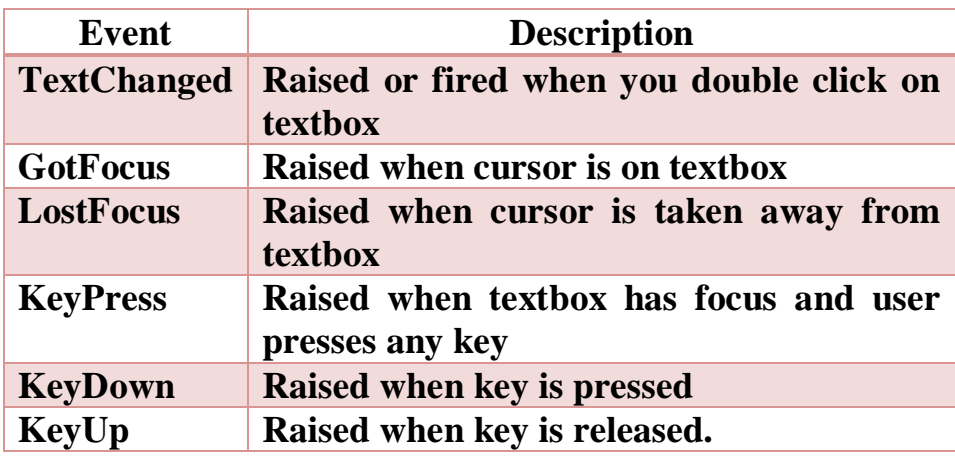

*(Affiliated to Saurashtra University)*

### **3) Button:**

#### **Description:**

This control allows the user to click and perform an action.

#### **Properties:**

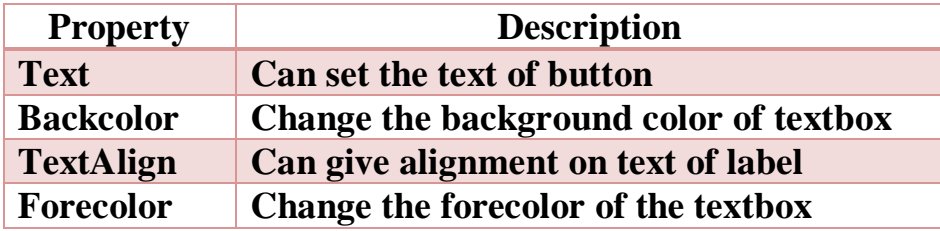

#### **Events:**

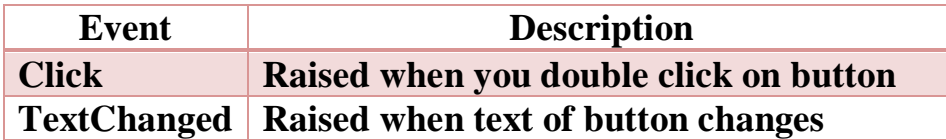

#### **4) RadioButton:**

#### **Description:**

- Radiobutton are generally used as a group. It is also known as option button and allows the user to choose one of several options.
- Radiobuttons are mutually exclusive that is user can select only one radiobutton at a time.

*(Affiliated to Saurashtra University)*

### **Properties:**

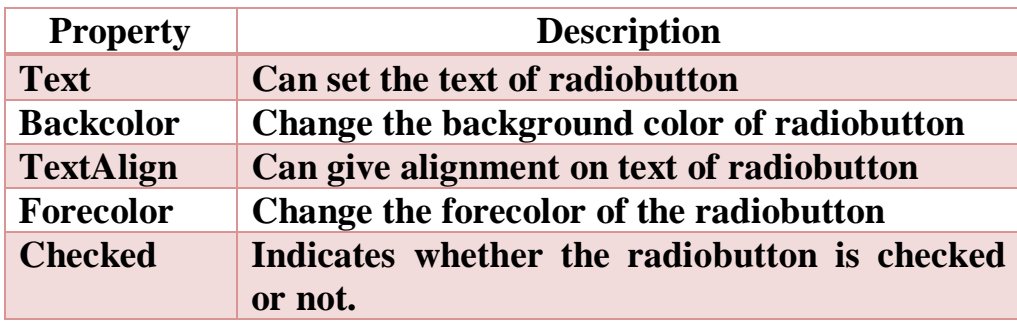

### **Events:**

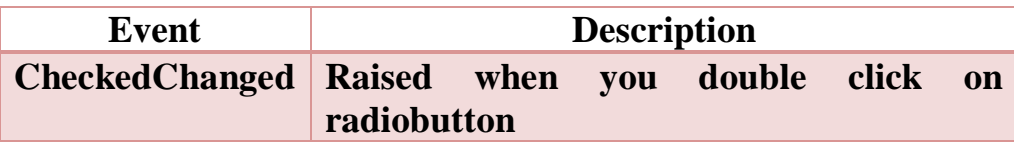

### **Example:**

### **Design View:**

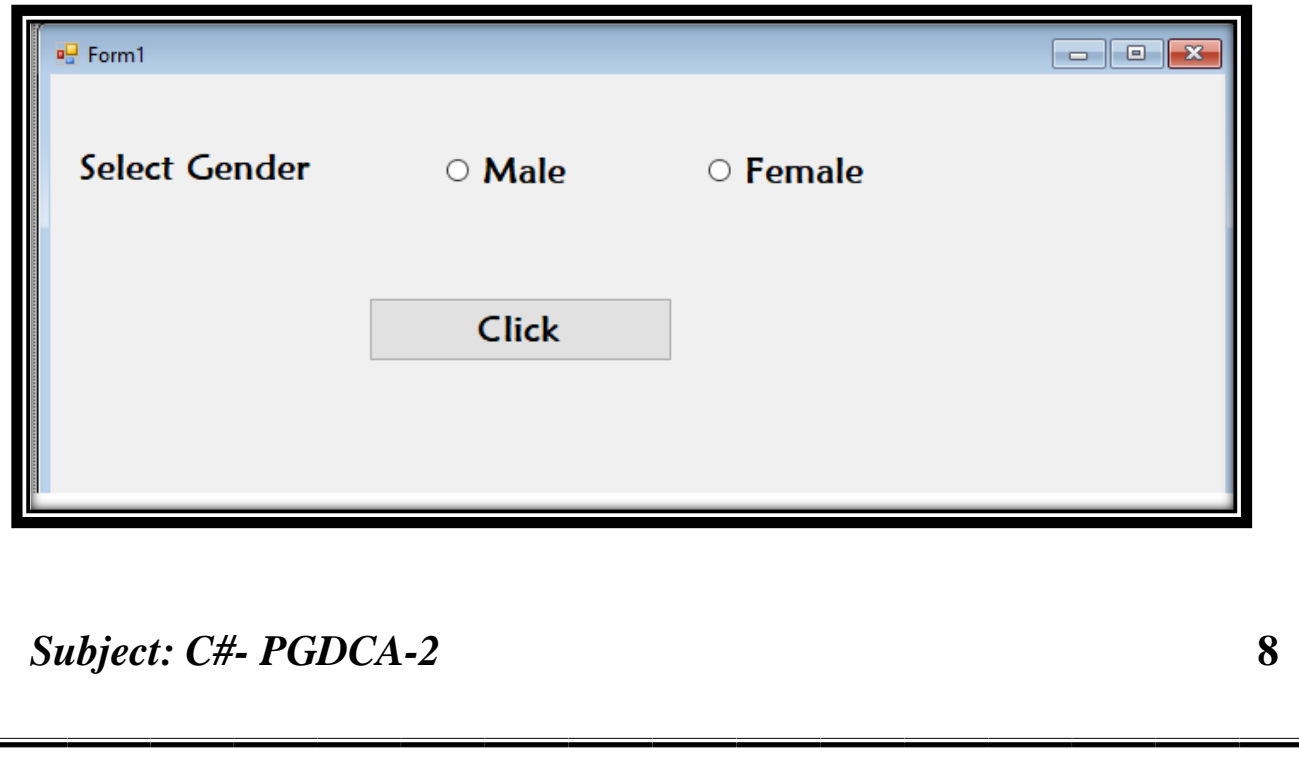

*(Affiliated to Saurashtra University)*

**Coding:**

**button1\_Click**

 **if (radioButton1.Checked == true) MessageBox.Show("Male"); else**

 **MessageBox.Show("Female");**

**Output:**

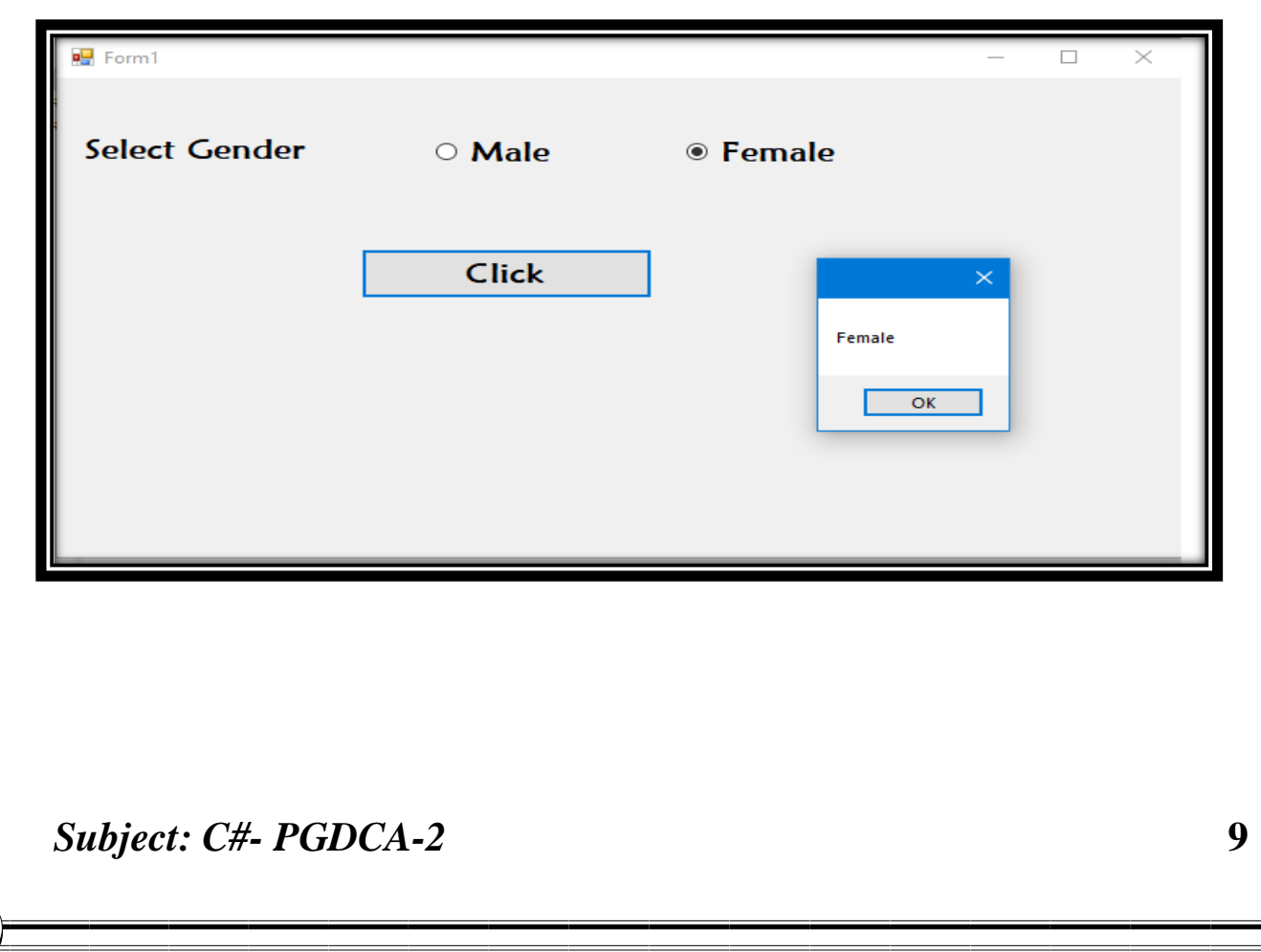

*(Affiliated to Saurashtra University)*

### **5) CheckBox:**

#### **Description:**

- This control indicates whether a particular condition is on or off.
- This control is mostly used to display multiple choices from which the user can select one or more.
- **Solution** The difference between radiobutton and checkbox is that in radiobutton, only one option can be selected while in checkbox, multiple options can be selected.

#### **Properties:**

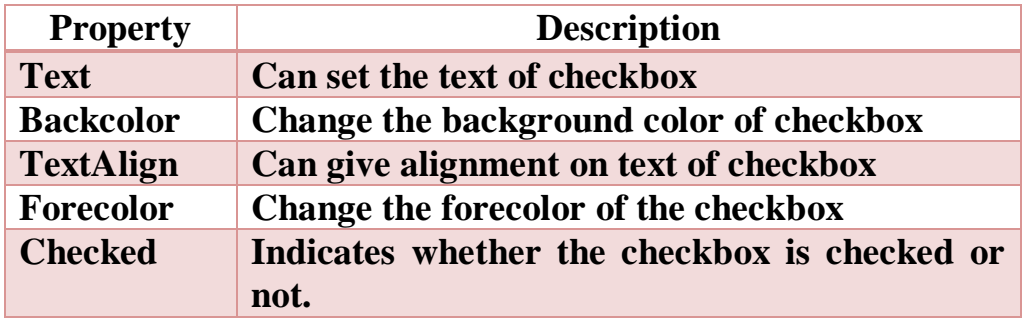

#### **Events:**

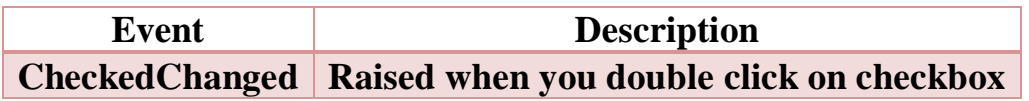

### **Example:**

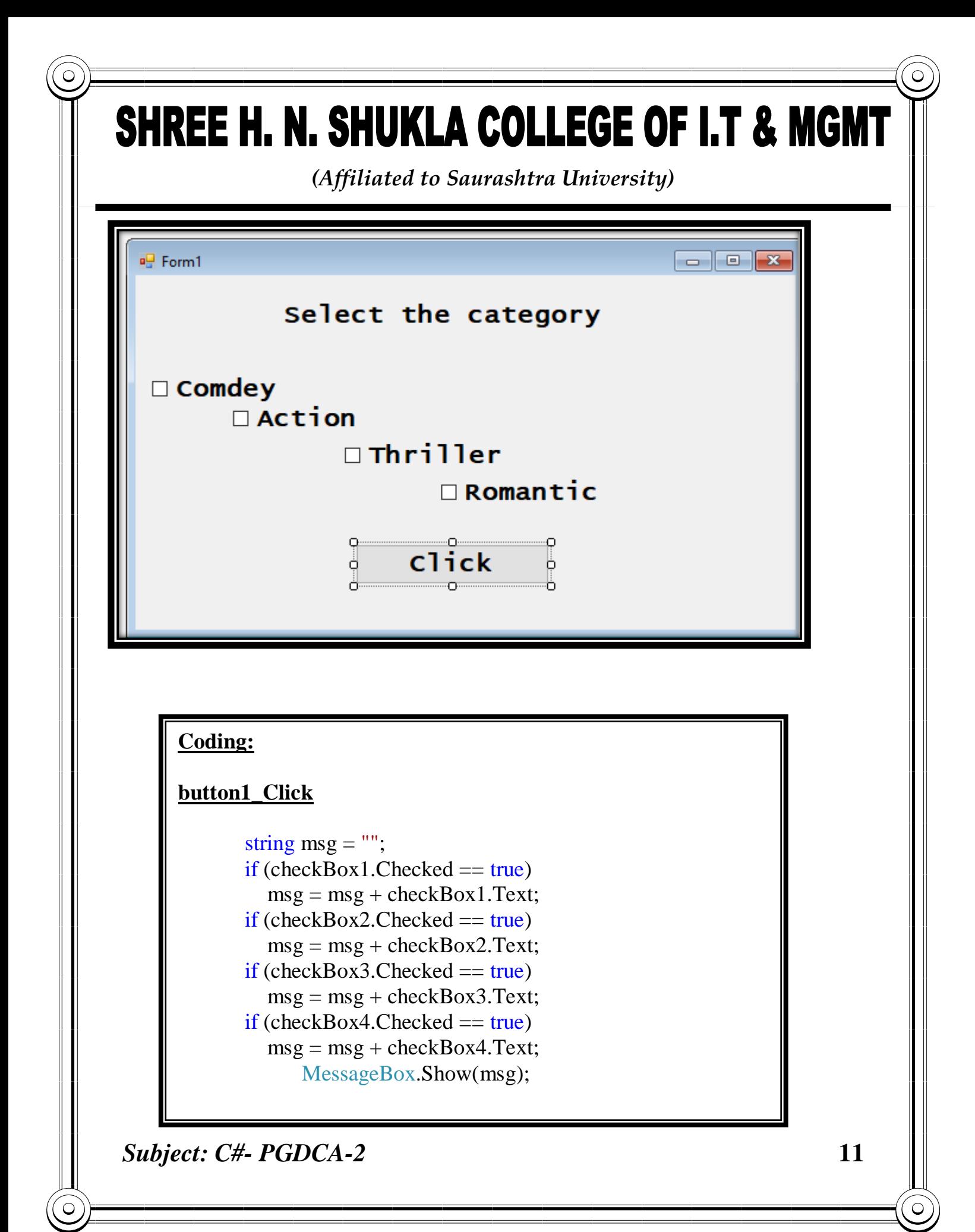

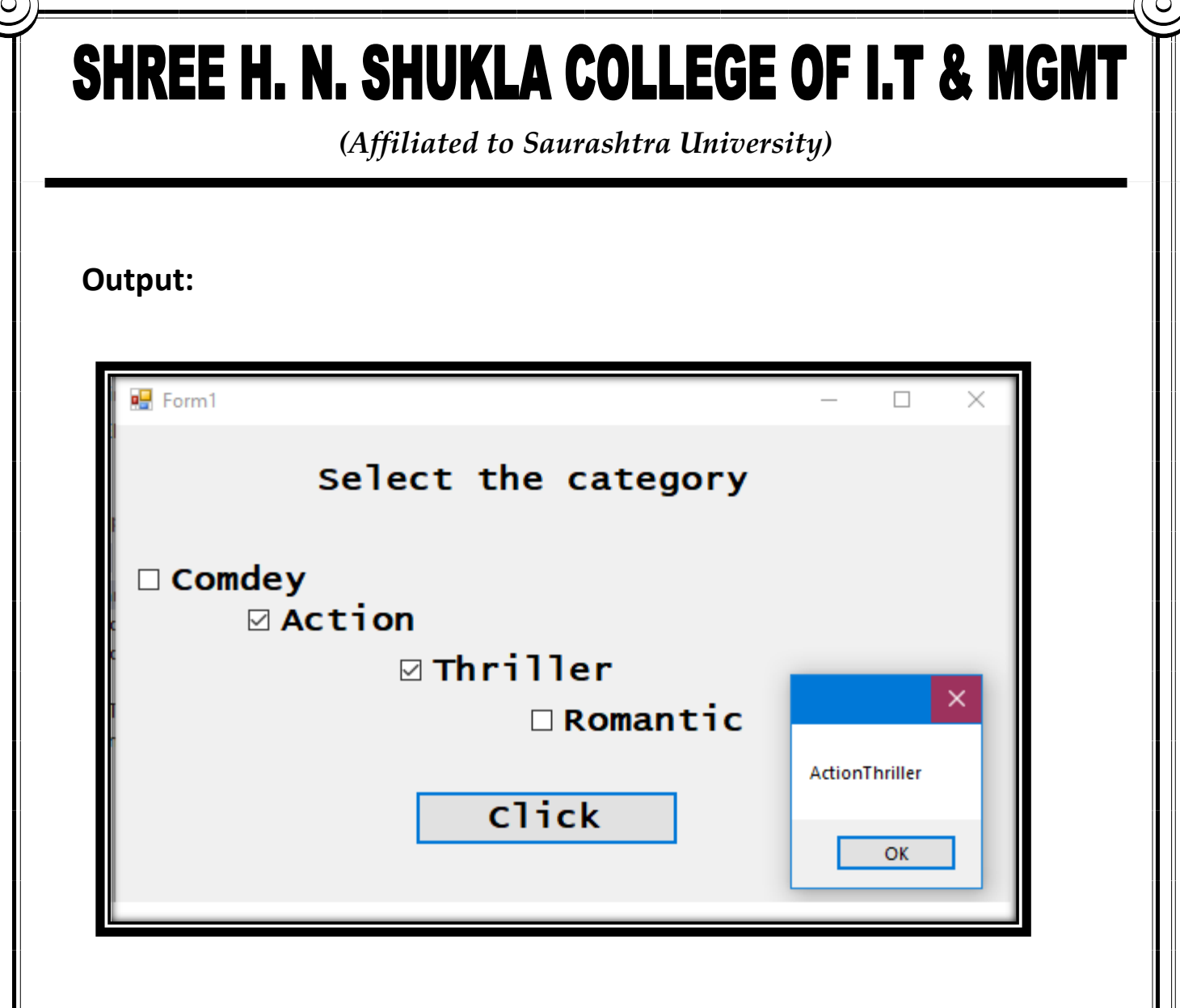

### **6) ComboBox:**

**Description:**

 This control is used when you want to select single item or data from the list of items

*(Affiliated to Saurashtra University)*

### **Properties:**

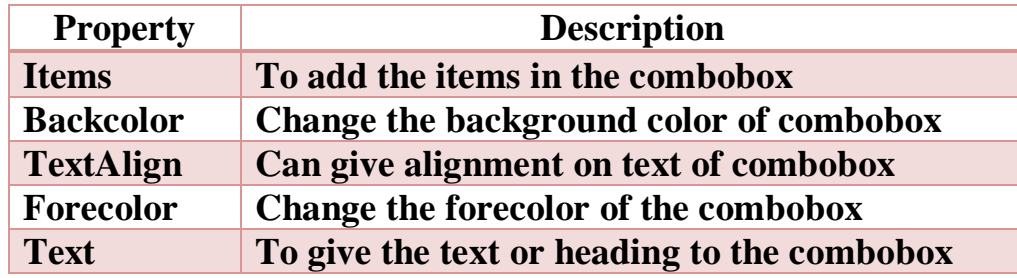

### **Events:**

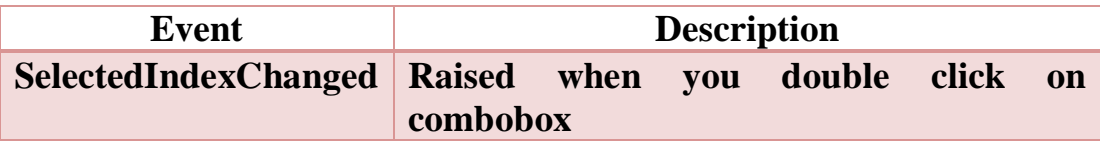

### **Example:**

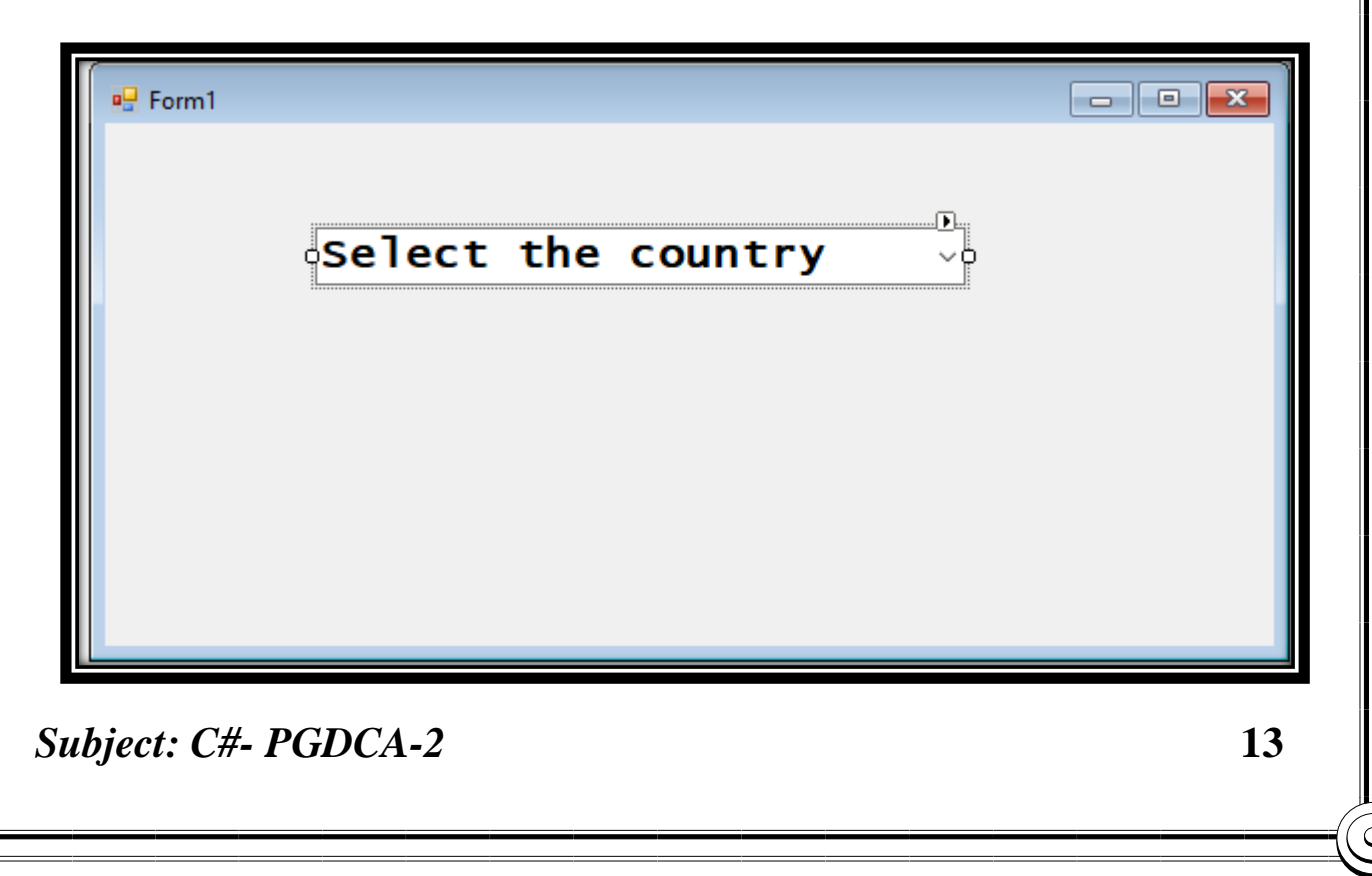

*(Affiliated to Saurashtra University)*

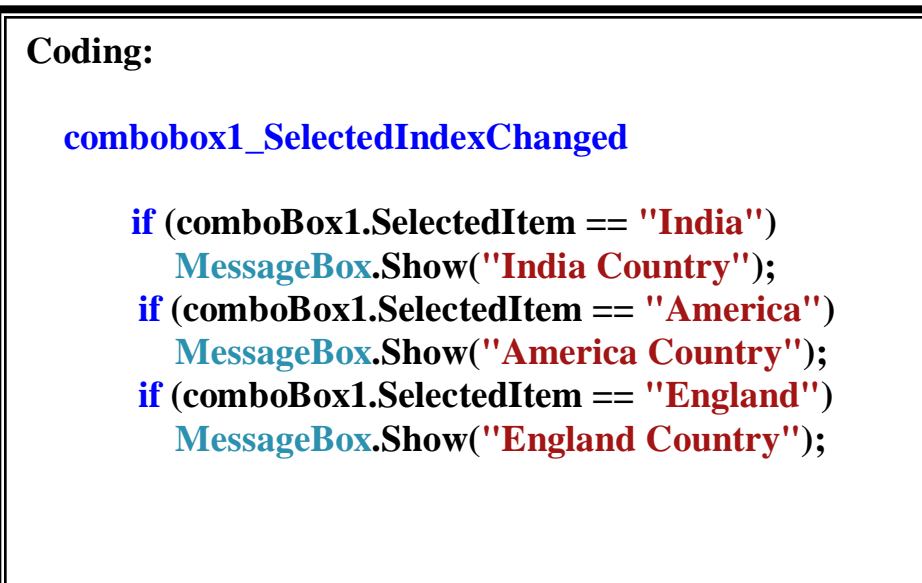

### **Output:**

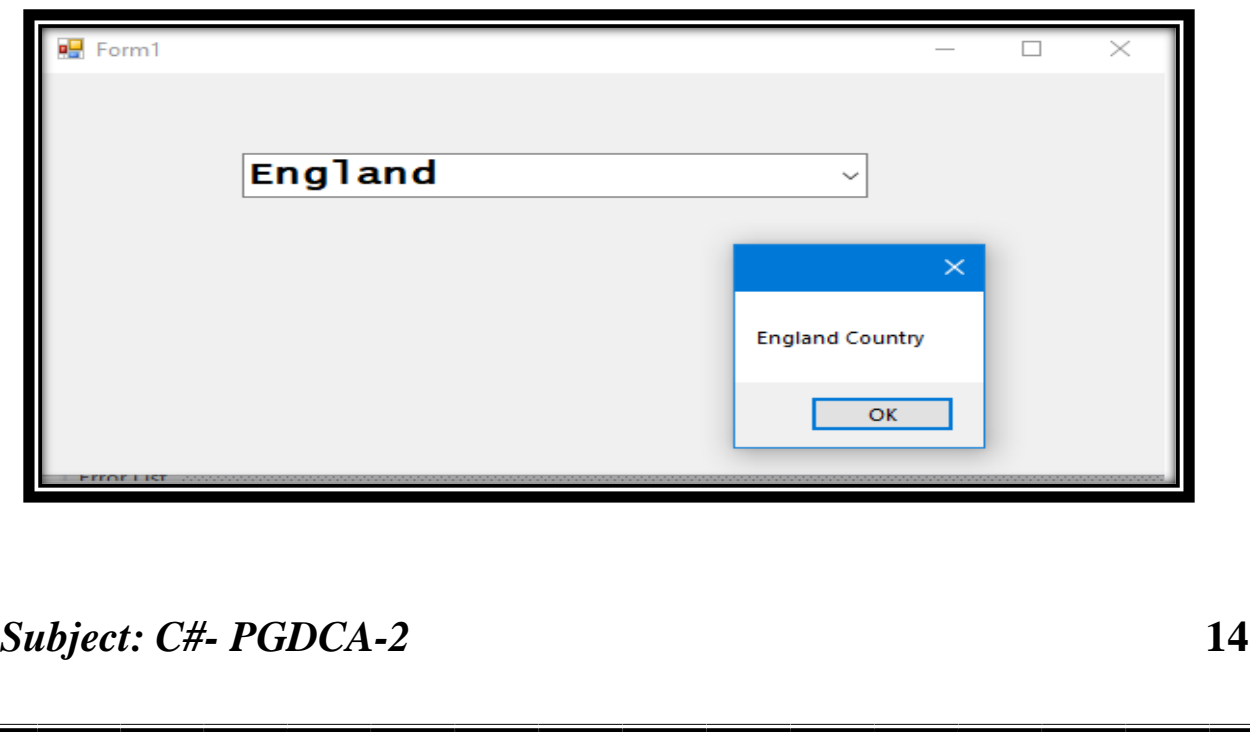

*(Affiliated to Saurashtra University)*

### **7) ListBox:**

#### **Description:**

 This control is used if there is a need to have multiple selections of if the user needs to be able to see several items in the list at any time.

### **Properties:**

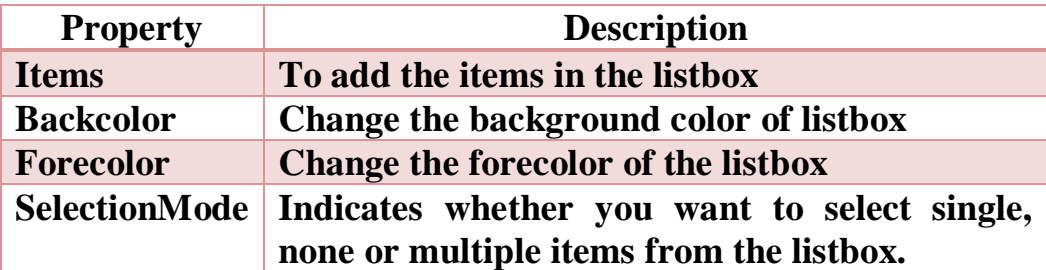

#### **Events:**

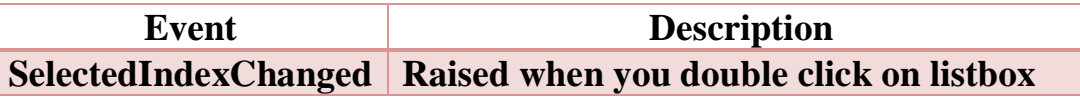

### **Example:**

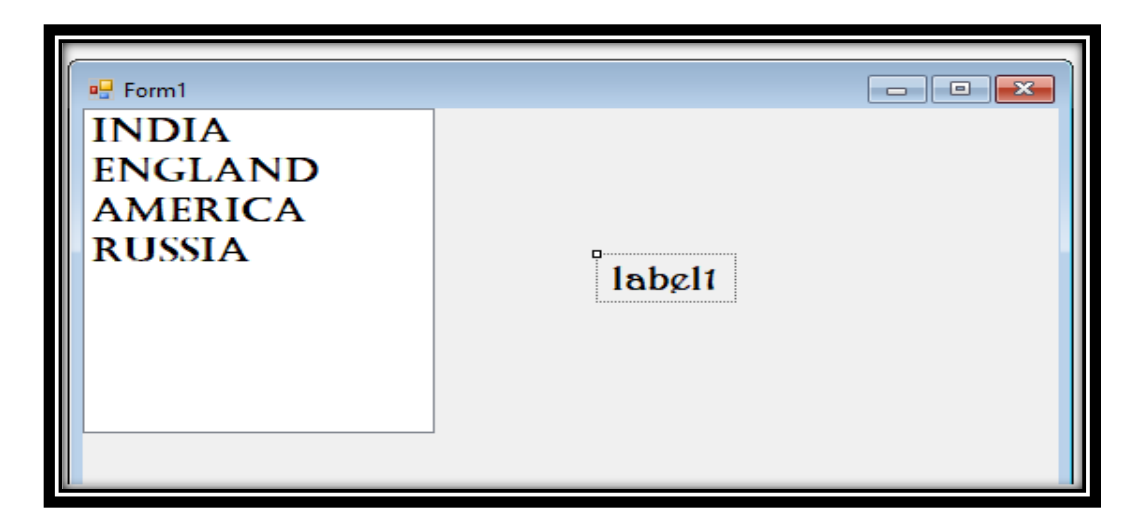

*Subject: C#- PGDCA-2* **15**

*(Affiliated to Saurashtra University)*

**Coding:**

**Listbox1\_selectedIndexChanged:**

**label1.Text = ""; foreach (int i in listBox1.SelectedIndices) {**

 **label1.Text =label1.Text + listBox1.Items[i].ToString();**

**Output:**

 **}**

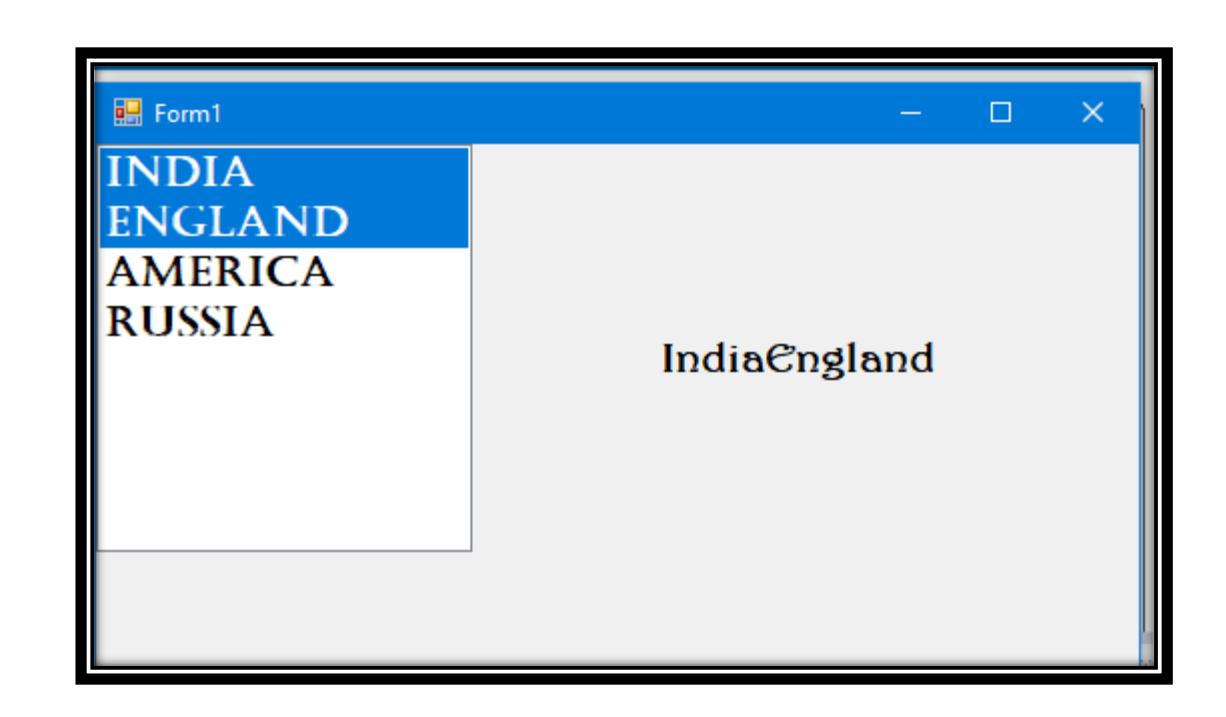

*(Affiliated to Saurashtra University)*

### **Difference between combo box and list box:**

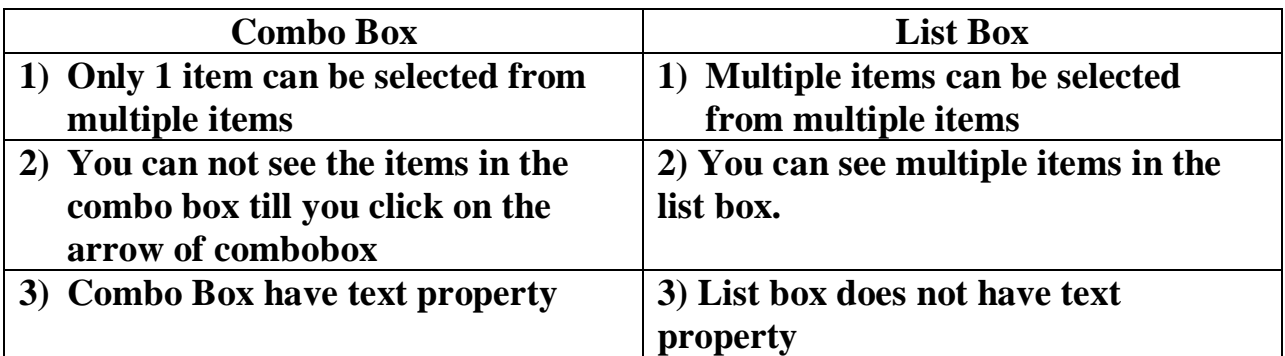

### **8) PictureBox:**

#### **Description:**

- This control is used to display graphics in jpeg, gif, bitmap format
- Scrollbars are not supported when the image is larger than client area.

### **Properties:**

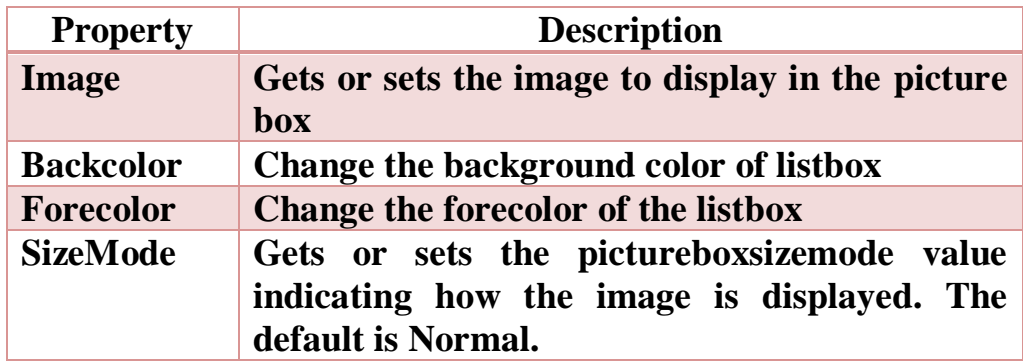

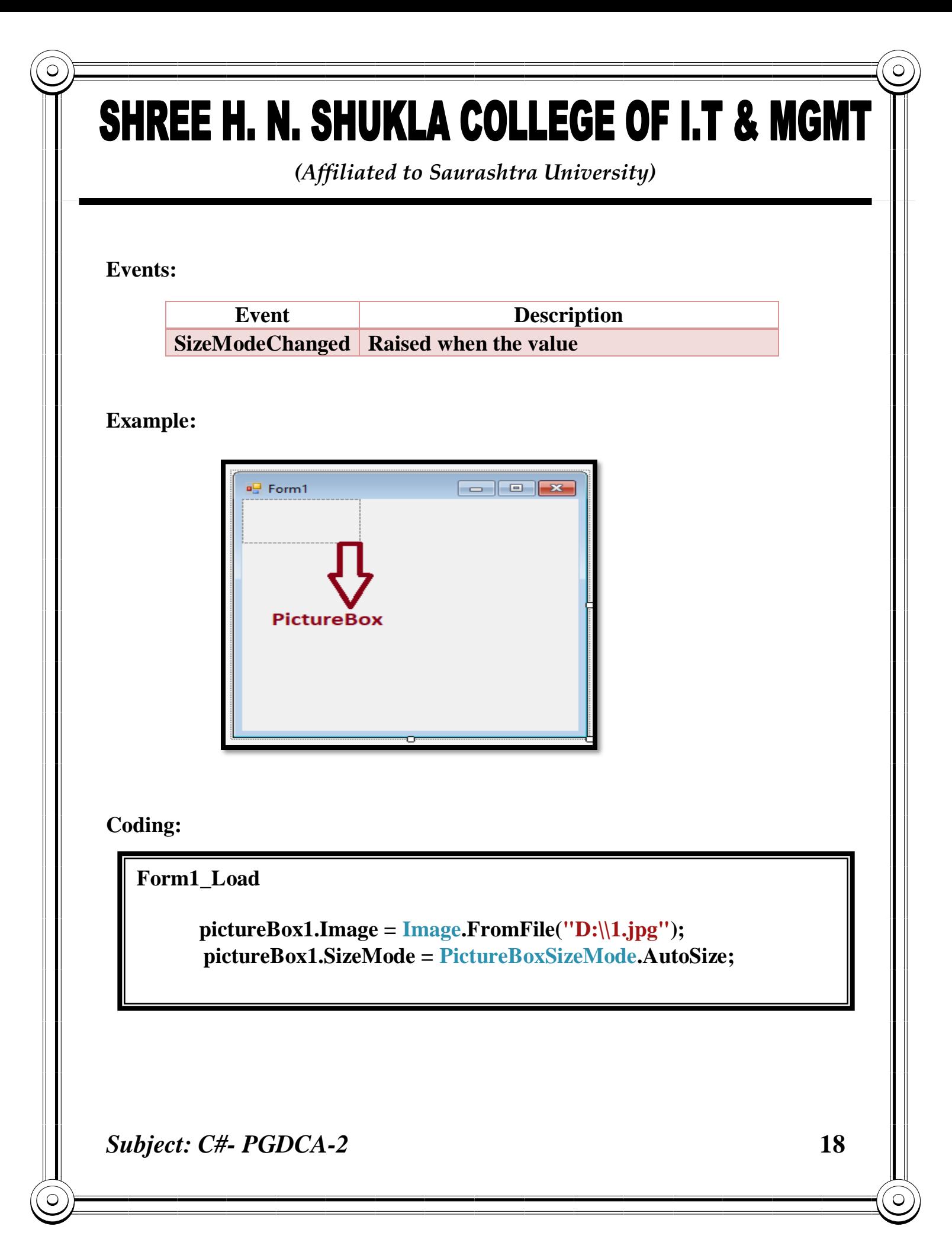

*(Affiliated to Saurashtra University)*

#### **Output:**

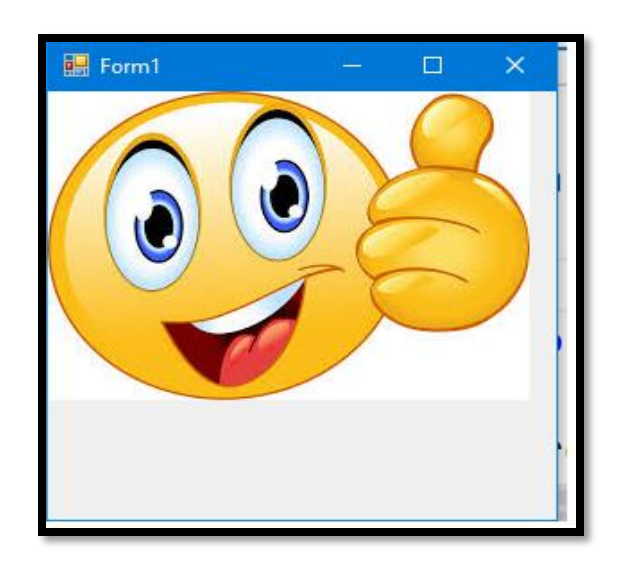

### **9) Scrollbar:**

#### **Description:**

- Scrollbar controls are used to provide easy navigation through a long list of items or a large amount of information by scrolling either horizontally or vertically within an application or control.
- Scrollbars are common element of windows interface.
- HScrollBar and VScrollbar controls operate independently from other controls and have their own set of events, properties and methods.
- Scrollbar controls are not the same as built-in scroll bars that are attached to textbox, listbox, combo box or MDI forms

*(Affiliated to Saurashtra University)*

**Example:**

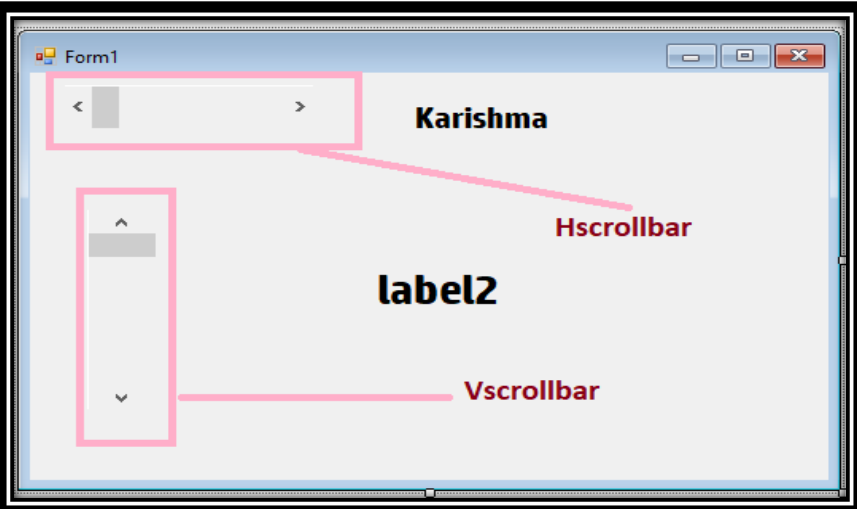

**Coding:**

### **Hscrollbar1\_Scroll**

```
Random r = new Random);
```
label1.BackColor =  $Color.FromArgb(r.Next(0, 255), r.Next(0, 255),$ r.Next(0, 255));

### **Vscrollbar1\_Scroll**

label2.Text = vScrollBar1.Value.ToString();

*(Affiliated to Saurashtra University)*

#### **Output:**

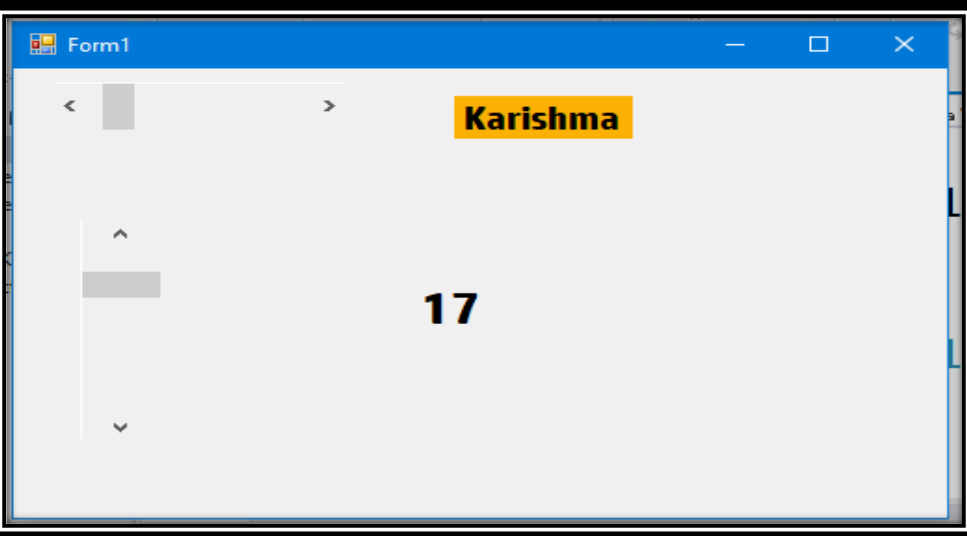

#### **10) Treeview:**

- Treeview control is used to display a hierarchy of nodes to users, like the way files and folders are displayed in the left pane of the windows explorer.
- Each node in the tree view might contain other nodes, called child nodes.
- Parent nodes, child nodes can be displayed as expanded or collapsed.
- Treeview can also be displayed with check boxes next to the nodes.

### **Properties:**

*(Affiliated to Saurashtra University)*

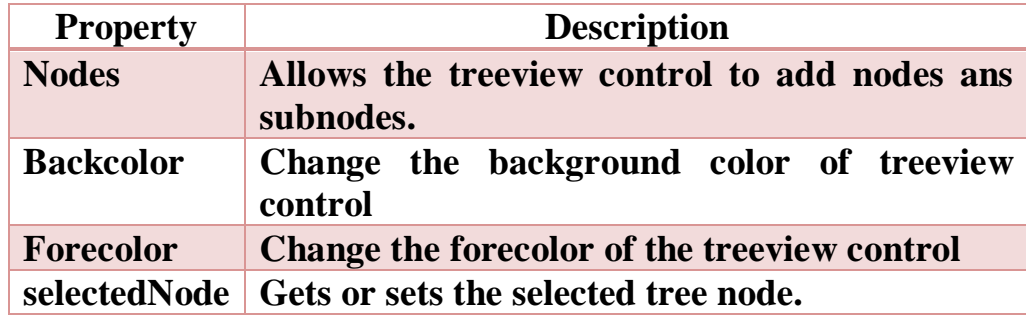

### **Example:**

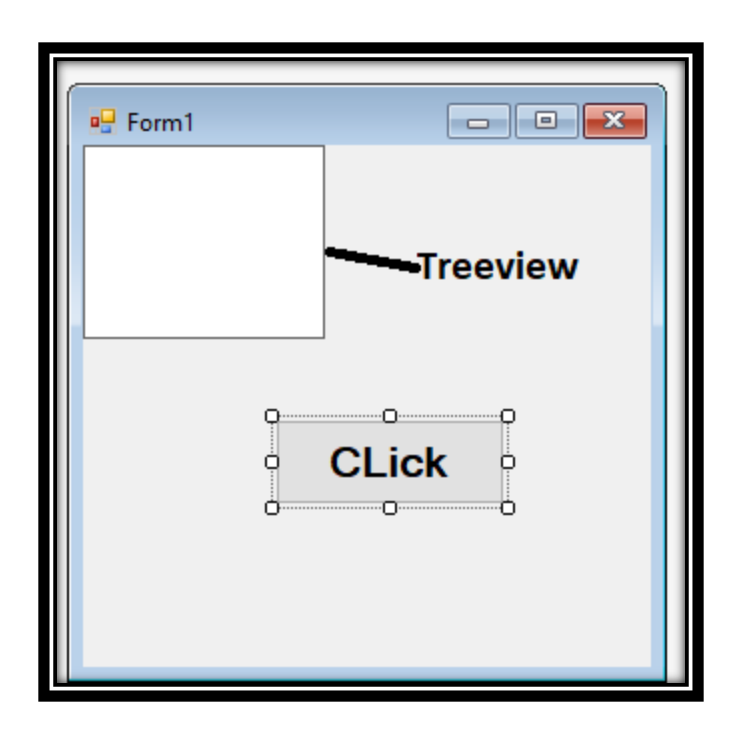

*(Affiliated to Saurashtra University)*

**Coding:**

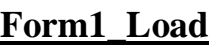

TreeNode t;

 $t = treeView1.Nodes.Add("College");$  $t = treeView1.Nodes.Add("School");$  treeView1.Nodes[0].Nodes.Add("Academics"); treeView1.Nodes[0].Nodes[0].Nodes.Add("Material");

 treeView1.Nodes[1].Nodes.Add("Student"); treeView1.Nodes[1].Nodes[0].Nodes.Add("Studentdetails");

### **Button1\_click**

MessageBox.Show(treeView1.SelectedNode.FullPath.ToString());

### **Output:**

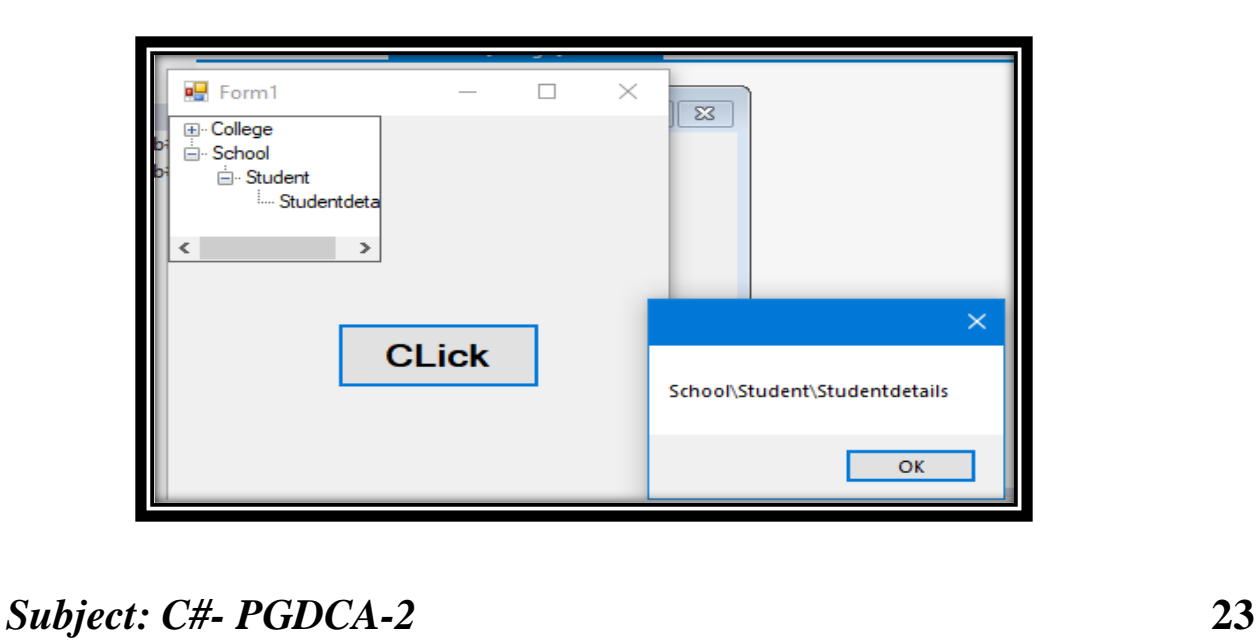

*(Affiliated to Saurashtra University)*

### **11) Menustrip:**

- To create the menu in c#, Menustrip control is used
- Menu strip control represents the container for menu structure of a form.
- You can add ToolStripMenuItem objects to the Menustrip that represents the individual menu commands in the menu structure

### **Properties:**

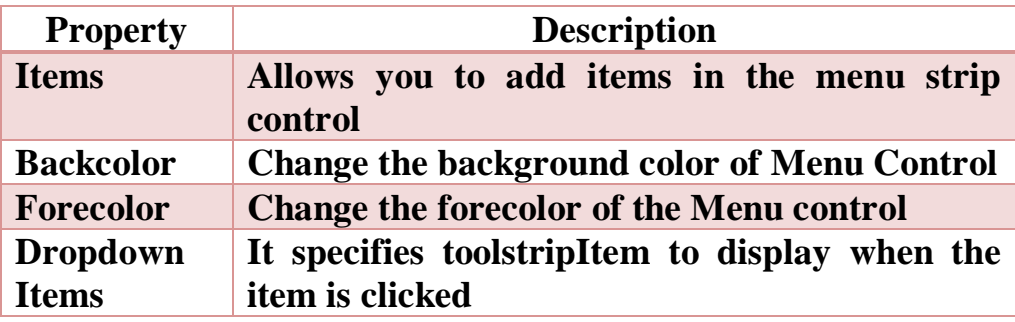

### **Example:**

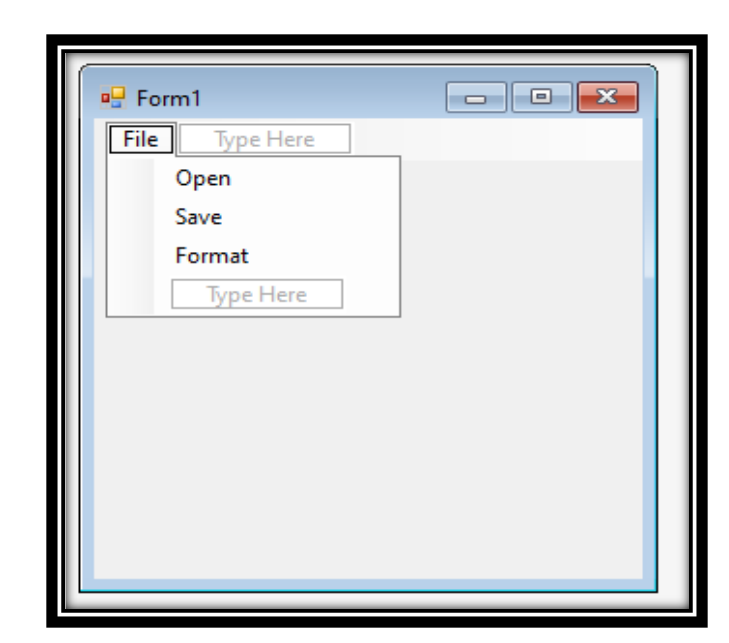

*Subject: C#- PGDCA-2* **24**

*(Affiliated to Saurashtra University)*

**Coding:**

**openToolStripMenuItem\_Click** MessageBox.Show("Open");

**saveToolStripMenuItem\_Click** MessageBox.Show("Save");

**formatToolStripMenuItem\_Click** MessageBox.Show("Format");

### **12) Timer and progressbar:**

#### **Description:**

### **Timer:**

- C# timer is used to implement timer in c#
- The timer class represents the timer control that executes a block of code at specified interval of time repeatedly.

### **ProgressBar**

- A progress bar is a control that an application can use to indicate the progress of a lengthy operation such as calculating a complex result, downloading a large file from the Web etc.
- ProgressBar controls are used whenever an operation takes more than a short period of time.

*(Affiliated to Saurashtra University)*

### **Properties of Timer:**

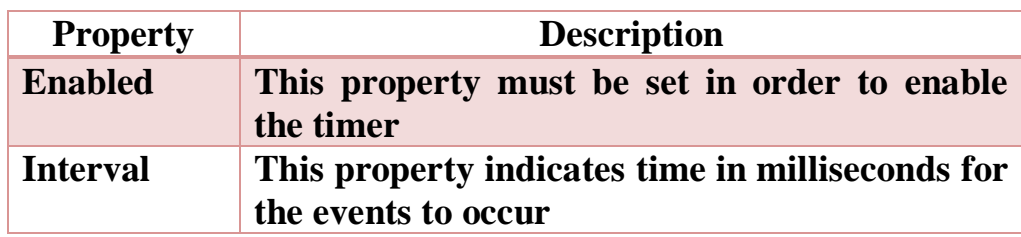

### **Properties of ProgressBar:**

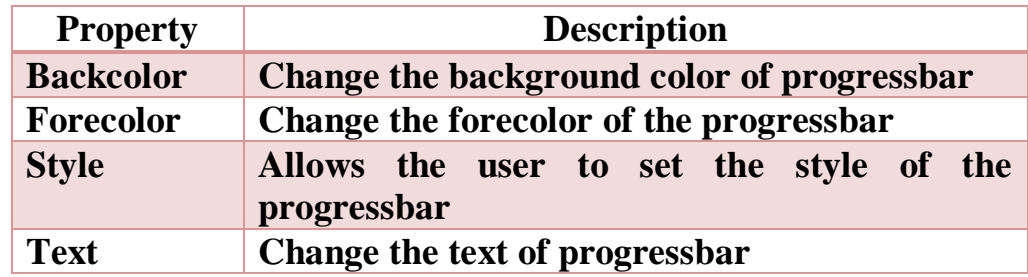

### **Example:**

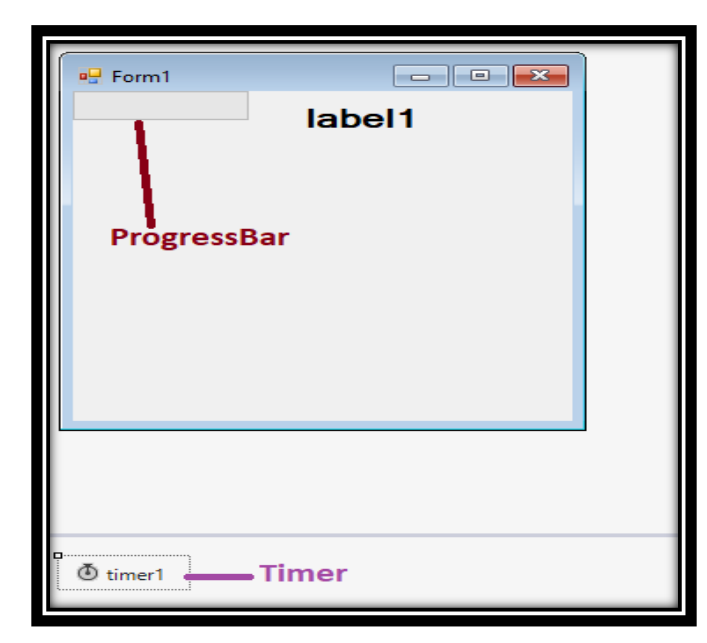

*Subject: C#- PGDCA-2* **26**

# SHREE H. N. SHUKLA COLLEGE OF I.T & MGMT *(Affiliated to Saurashtra University)* **Coding:** private void timer1\_Tick(object sender, EventArgs e) { progressBar1.Value = progressBar1.Value + 10; label1.Text = progressBar1.Value.ToString(); }**Output:** Form1  $\Box$  $\times$ 50 *Subject: C#- PGDCA-2* **27**

*(Affiliated to Saurashtra University)*

### **13) Panel and GroupBox:**

### **Description:**

- Panel and groupbox are used when you want to group the controls of the form.
- Following are the differences between panel and groupbox

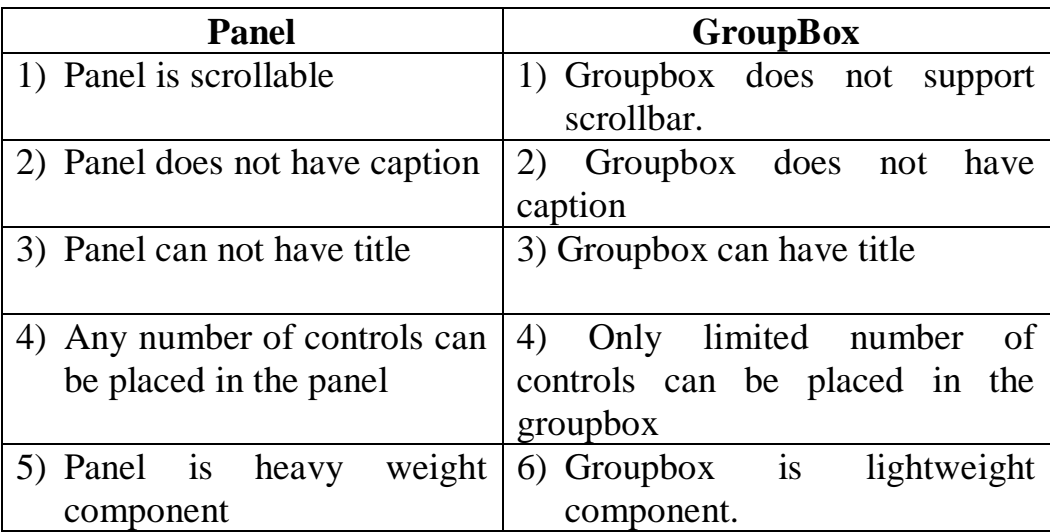

### **14) NotifyIcon:**

### **Description:**

- Icons in the notification area are shortcuts to processes that are running in the background of the computer, such as My Computer or Recycle Bin. These processes do not come with their own user interfaces.
- The extension of notify icon is .ico

*(Affiliated to Saurashtra University)*

### **15) RichTextBox:**

- It is a text editing control that can handle special formatting features.
- This control is used for displaying, entering and manipulating text with formatting
- It is similar to textbox but additionally it can display fonts, colors, and links.
- Rich textbox uses RTF (Rich Text Format) to handle special formatting.

### **16) Tab Control**

- Tab controls are used to compact a large amount of data into a single form by segmenting the data into different screens, or tab pages.
- The tab control displays multiple tabs like dividers in a diary.
- The tabs can contain pictures and other controls.
- Tab control can be used to produce the kind of multiple-page dialog box that appears many places in Windows Operating system such as control panel display properties

### **17) ToolTip:**

- Tool tip provide short and quick explanations of the purpose of a control or other object.
- ToolTip class is a component that provides a small pop up window for a control. This window normally contains a short phrase describing the purpose of the control, and appears whenever the mouse hovers over the control for particular amount of time.

*(Affiliated to Saurashtra University)*

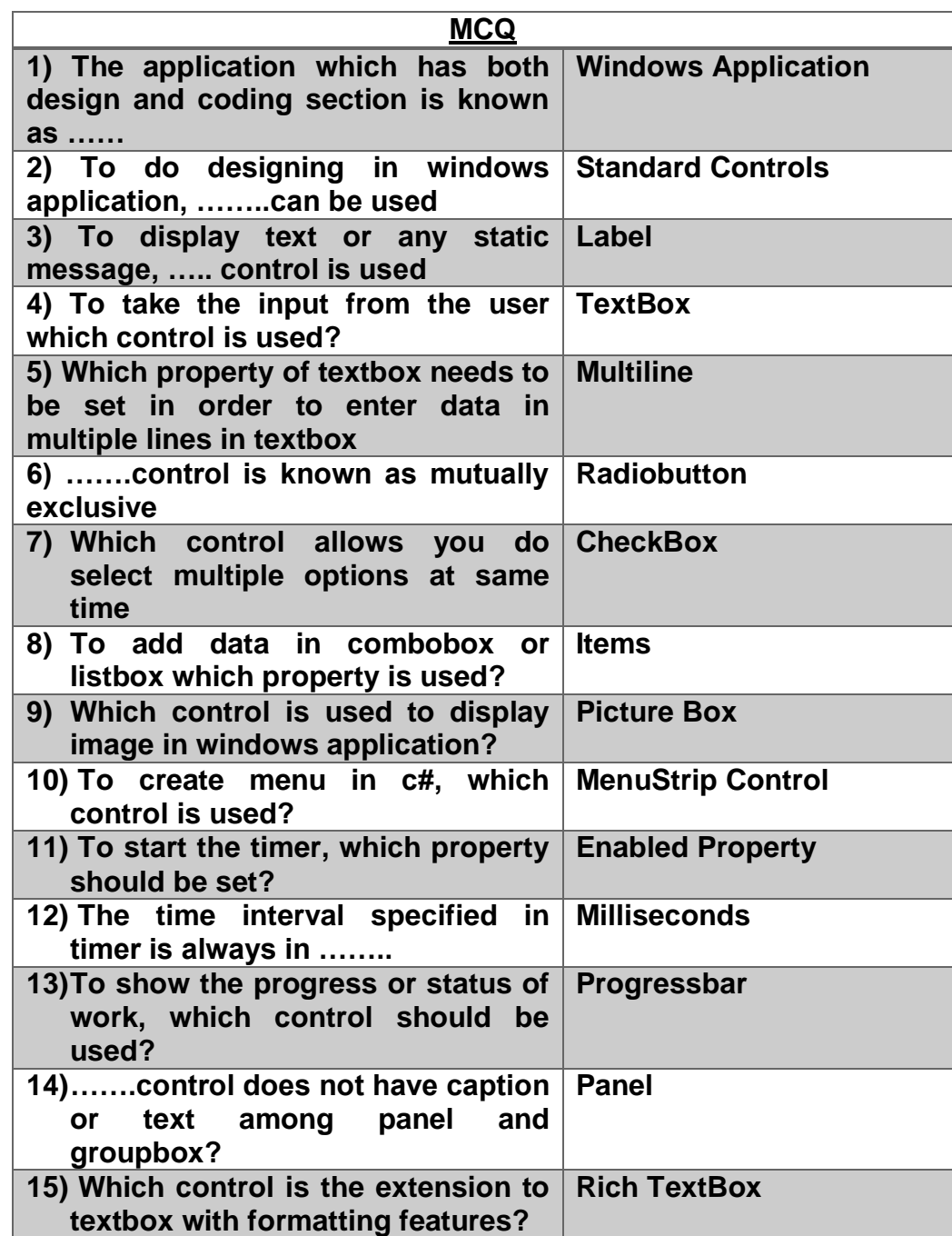

*(Affiliated to Saurashtra University)*

### **Topic: Explain Reflection?**

**Ans:**

### **What is Reflection?**

- Reflection is the feature that enables you to obtain the information about type (data type)
- Reflection is a mirror image of type (data type)
- To use reflection, System. Reflection namespace should be used.
- Reflection provides objects that describes assemblies, modules, class and type.
- Type class is used to obtain detailed information about a type at runtime.

### **Why Reflection?**

- Reflection is the feature to examine the metadata of a program and gather information about its types.
- All information of program can be obtained from reflection.
- Reflection is the powerful feature because once you have obtained information about a type, you can access the information of variables, methods, constructors etc.

### **Topic: Explain Dynamic Loading and Reflection**

#### **Ans:**

- Generally, reflection is used for dynamic loading of classes, assembly etc. It is also known as late binding
- When the process occurs at run time rather than at compile time it is called late binding

*(Affiliated to Saurashtra University)*

- Using late binding, you can load an assembly at run time, obtain information about types in that assembly, specify the type that you want, and then invoke methods or access fields or properties on that type.
- This technique is useful if you do not know an object's type at compile time, such as when the object type is dependent on user input.

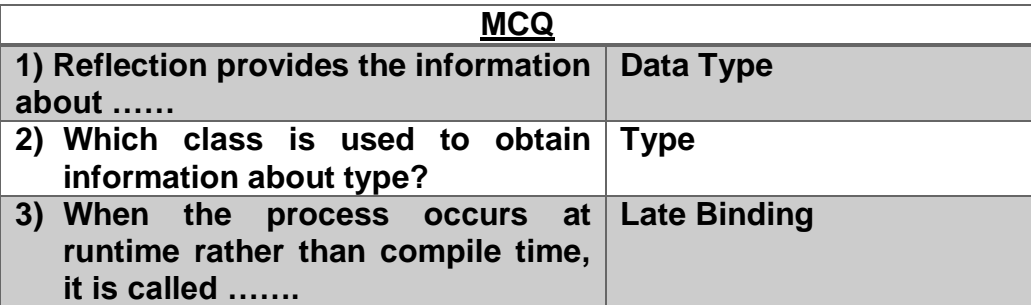